# **March MADNESS**

Ok- since you LOVE Math-Students grades 9-12 across the U.S. are invited to our March MADNESS Virtual Tournament on March 20, 2021. Check the schedule below for time. This is a virtual face off for 1 hour in our WebEx Tournament room for individual student awards only. Our host will direct participants to select from categories on our gameboard. Students enter answers on our live scoring site. We will select students that are correct to choose the next category. Points are based on how quick you answer. All questions are 3 minutes or less. At the end of the hour, the winners will be announced and a medal will be mailed. Be sure to register on <https://perennialmath.com/virtual-tournament> Cost is \$15. Be sure to check your email for the important WebEx.com meeting number and code to login on the live scoring site. We look

forward to "seeing" you soon. Good luck!

*For questions https://perennialmath.com/faq/virtual-tournaments*

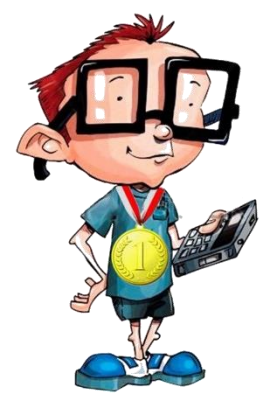

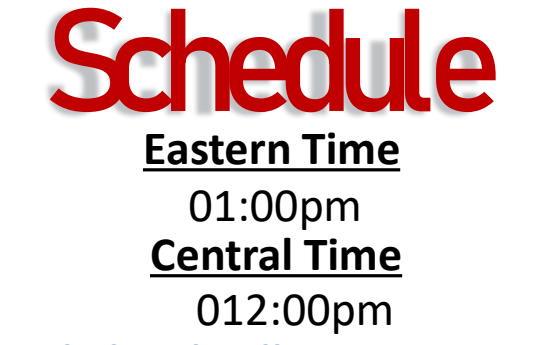

**(Each grade level will receive separate awards)**

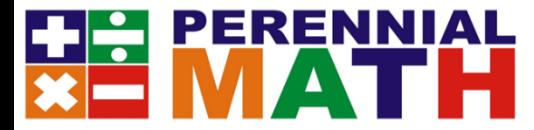

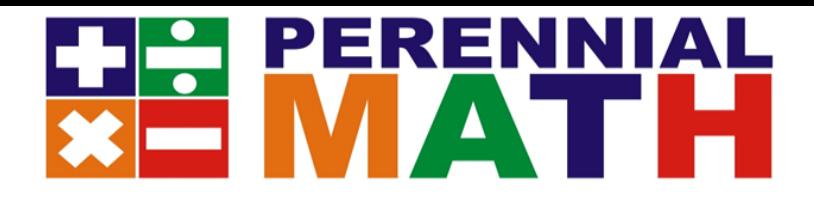

# Virtual Tournament Sign In

Competitors will need to enter **2 different sites** for the tournament. First, log in to **WebEx** to see the questions and host. Second, log in to our

**livetournament.Perennialmath.com** to enter your answers. WebEx Meeting number and Livetournament Log in Codes will be emailed to the parent along with links to each site in the email. If you cannot get to those sites by clicking on the links, please follow the instructions below.

## **1. Go to Webex.com and click JOIN in the top right corner.**

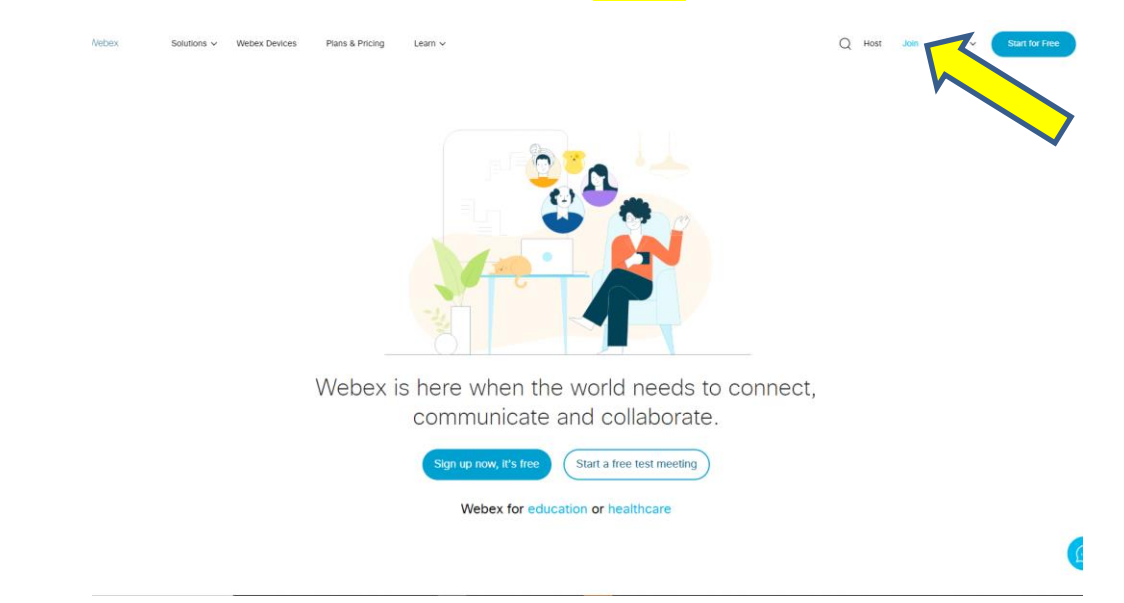

**2- Put in the meeting number in the Join a Meeting box**

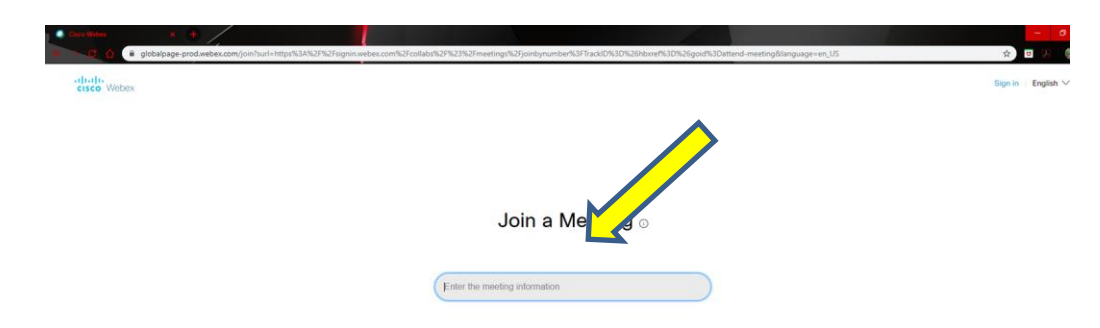

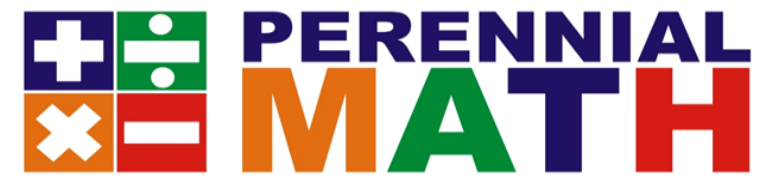

# **3- You may see a box appear that asks you to Open the Cisco Webex Meeting in your browser or open the desktop app. You should try to open WebEx from your browser if possible.**

Perennial Math Tournament ©

#### **Starting Cisco Webex Meetings...**

Click Open Cisco Webex Meetings if you see a message from your browser. If you don't see a message from your browser, open the desktop app.

# **4- Put in your Student Name, and the parent email address.**

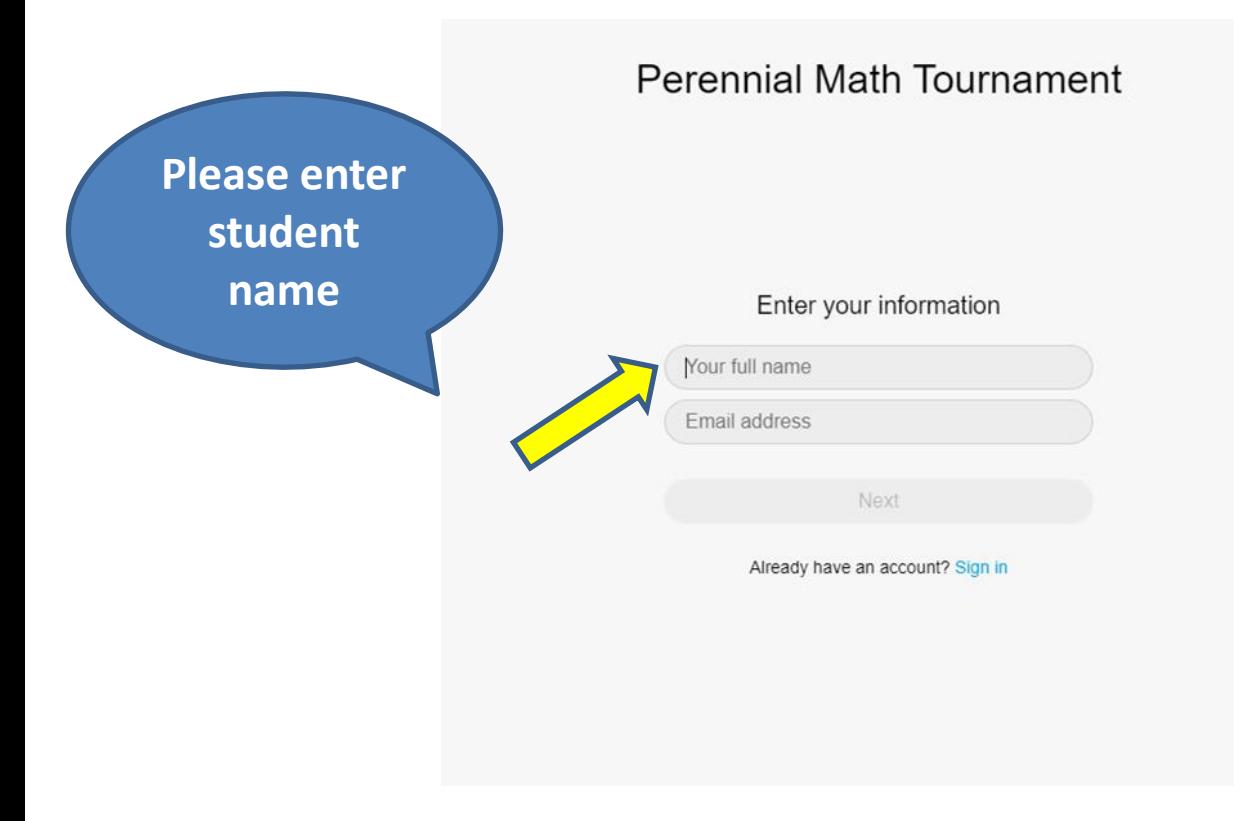

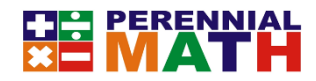

## **3. Select Use Computer for Audio and press Join Meeting**

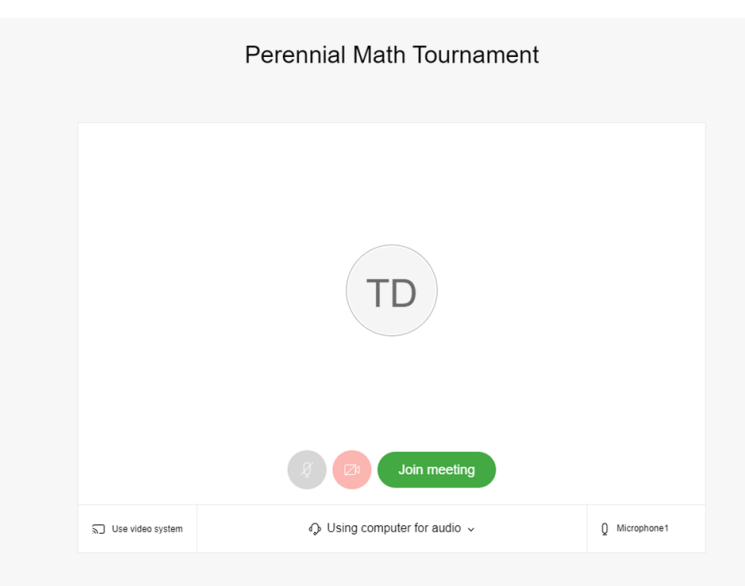

**4. PLEASE Mute your mic AND ONLY speak when called on-It is the small mic icon at the bottom of the screen. It will be red when you are muted. The chat button is also on the bottom**

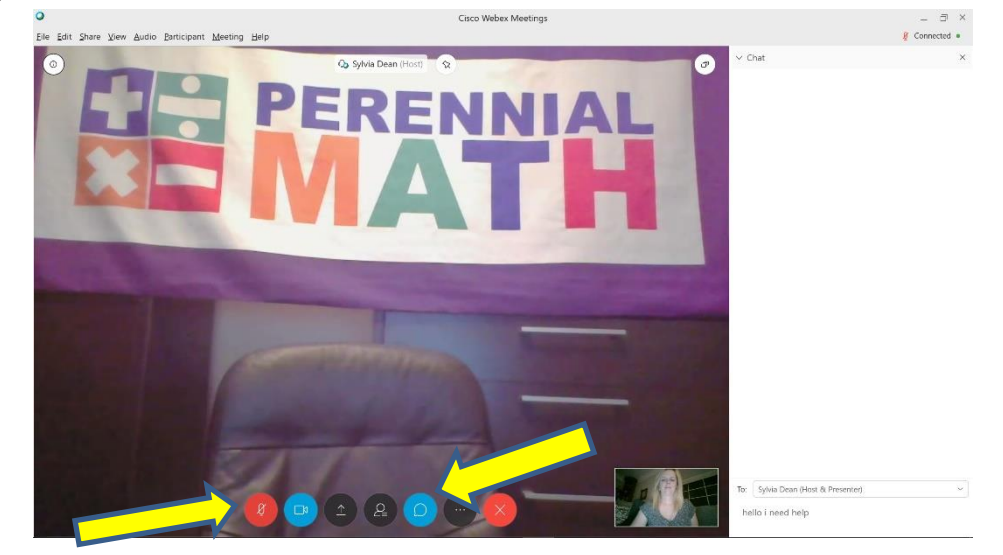

**Be sure you are able to see the meeting though for the questions-If your mic does not work, you may use the chat button to reply to the host. You may call in to the meeting to hear the host 1-510-338-9438 if you cannot hear over your computer. Be sure to mute your phone.**

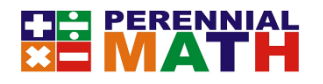

### **TOURNAMENT SCORING SITE LOG IN**

**7-On a separate computer or separate computer tab Go to http:/livetournament.perennialmath.com Select the tournament name, student name, and enter the login code that was emailed to you**

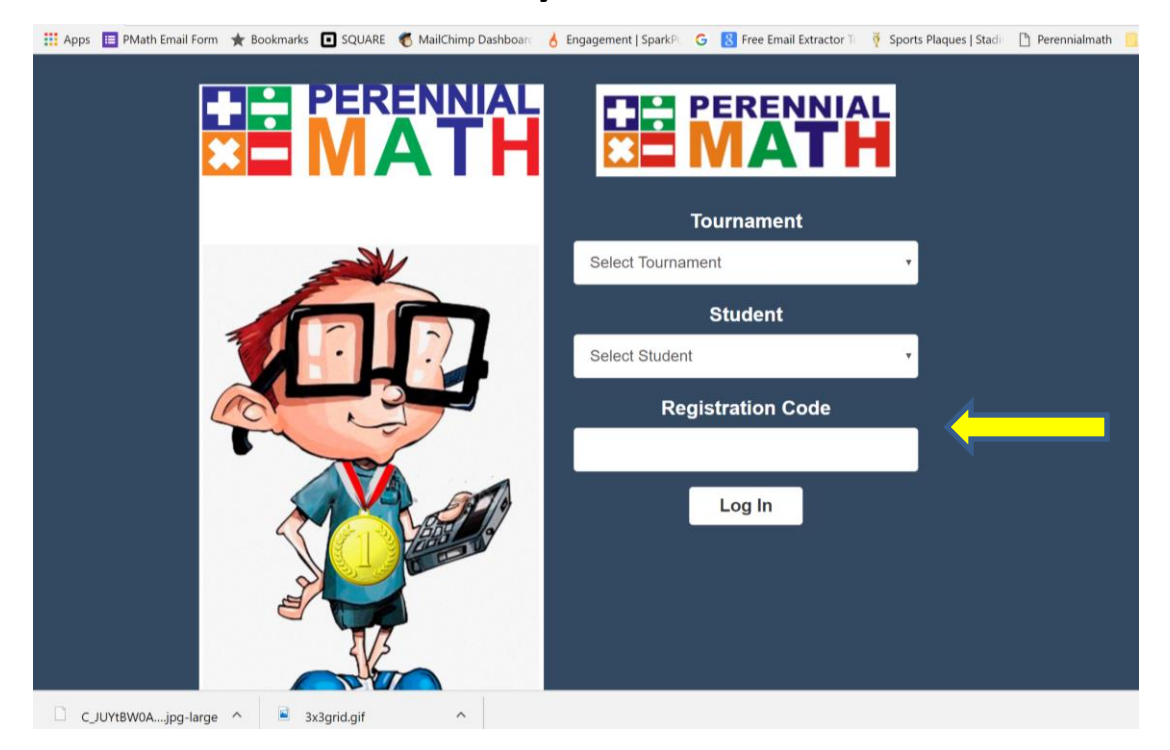

# **You will come in to our Welcome Screen. It will stay like this until the tournament begins. PLEASE stay on MUTE**

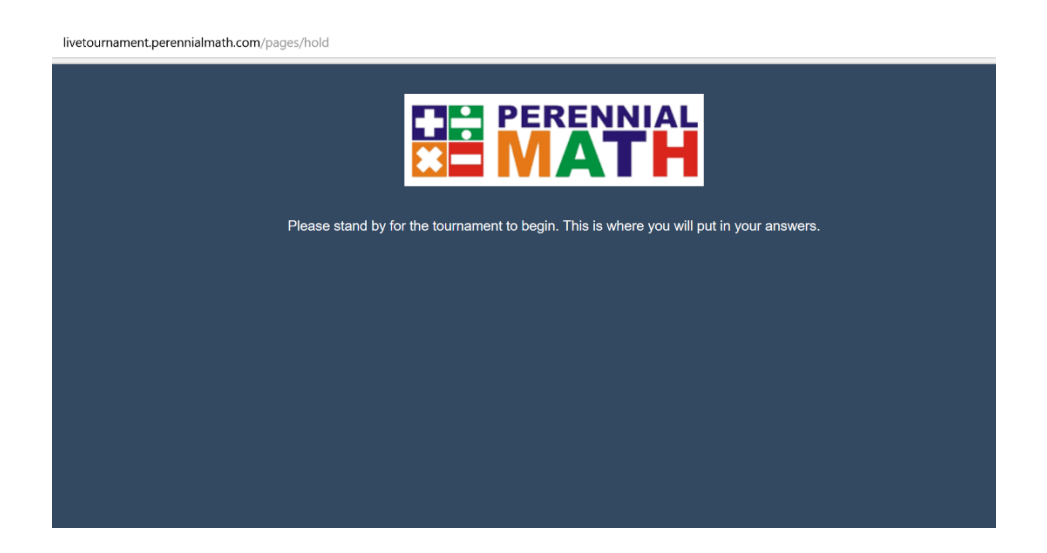

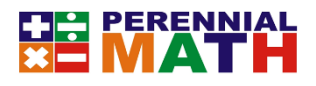

**Once we start the first question a timer will appear and you will enter your answer in the box. Once you enter your answer it will calculate your score and send Perennialmath you answer.** 

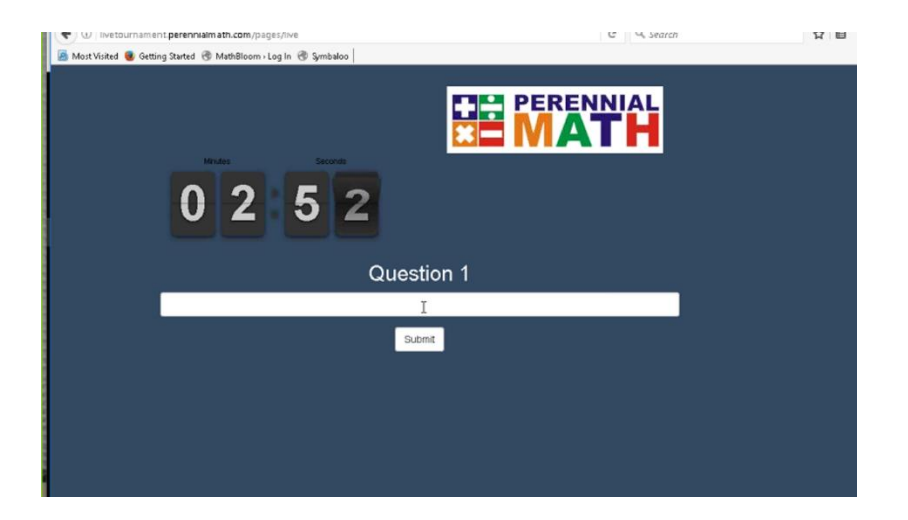

**Be sure to only enter a number for your answer unless it is a fraction or decimal answer- please do not put \$ or , in your answers. DO NOT enter words unless asked to.** 

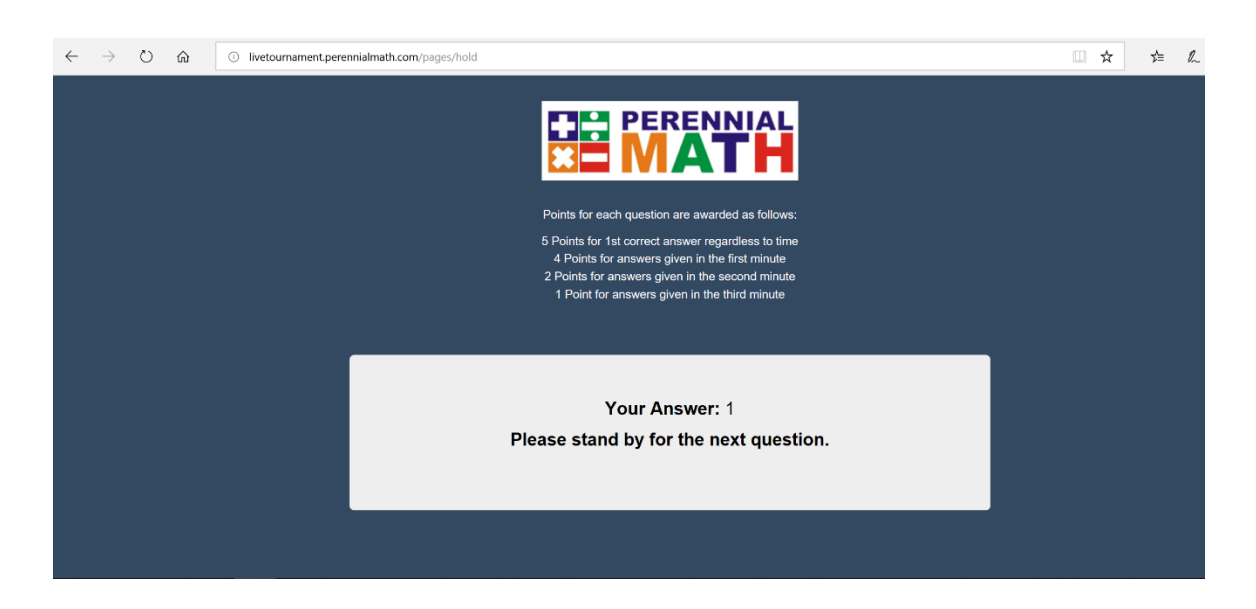

**The tournament will end at 1 hour of competition. Good luck!!**